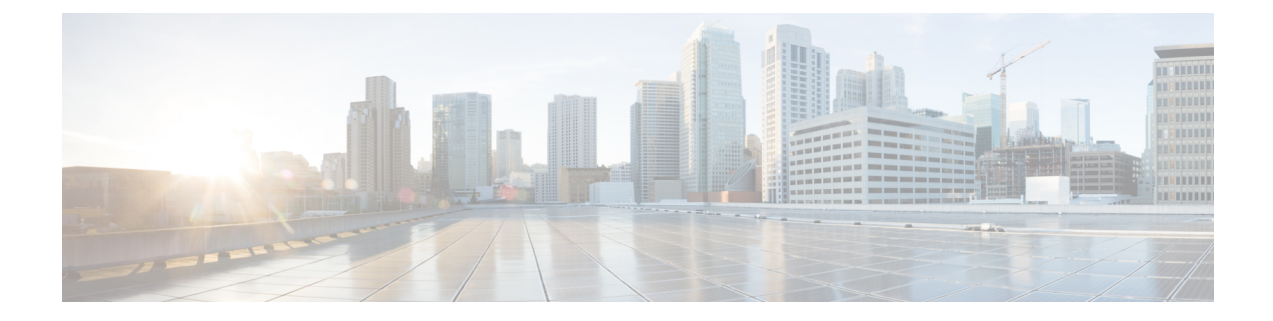

## ローカル認証および許可の設定

- [機能情報の確認](#page-0-0) (1 ページ)
- [ローカル認証および許可の設定方法](#page-0-1) (1 ページ)
- [ローカル認証および許可のモニタリング](#page-3-0) (4 ページ)
- [その他の参考資料](#page-3-1) (4 ページ)
- [ローカル認証および許可の機能情報](#page-4-0) (5 ページ)

### <span id="page-0-0"></span>機能情報の確認

ご使用のソフトウェアリリースでは、このモジュールで説明されるすべての機能がサポートさ れているとは限りません。最新の機能情報および警告については、使用するプラットフォーム およびソフトウェア リリースの Bug Search Tool およびリリース ノートを参照してください。 このモジュールに記載されている機能の詳細を検索し、各機能がサポートされているリリース のリストを確認する場合は、このモジュールの最後にある機能情報の表を参照してください。

プラットフォームのサポートおよびシスコ ソフトウェア イメージのサポートに関する情報を 検索するには、Cisco Feature Navigator を使用します。Cisco Feature Navigator には、 <http://www.cisco.com/go/cfn> からアクセスします。Cisco.com のアカウントは必要ありません。

### <span id="page-0-1"></span>ローカル認証および許可の設定方法

### スイッチのローカル認証および許可の設定

ローカル モードで AAA を実装するようにスイッチを設定すると、サーバがなくても動作する ように AAA を設定できます。この場合、スイッチは認証および許可の処理を行います。この 設定ではアカウンティング機能は使用できません。

AAA 方式を使用して HTTP アクセスに対しスイッチのセキュリティを確保するには、**ip http authentication aaa** グローバル コンフィギュレーション コマンドでスイッチを設定する必要が あります。AAA 認証を設定しても、AAA 方式を使用した HTTP アクセスに対しスイッチのセ キュリティは確保しません。 (注)

ローカル モードで AAA を実装するようにスイッチを設定して、サーバがなくても動作するよ うに AAA を設定するには、次の手順を実行します。

### 手順の概要

- **1. enable**
- **2. configureterminal**
- **3. aaa new-model**
- **4. aaa authentication login default local**
- **5. aaa authorization exec default local**
- **6. aaa authorization network default local**
- **7. username** *name* [**privilege** *level*] {**password** *encryption-type password*}
- **8. end**
- **9. show running-config**
- **10. copy running-config startup-config**

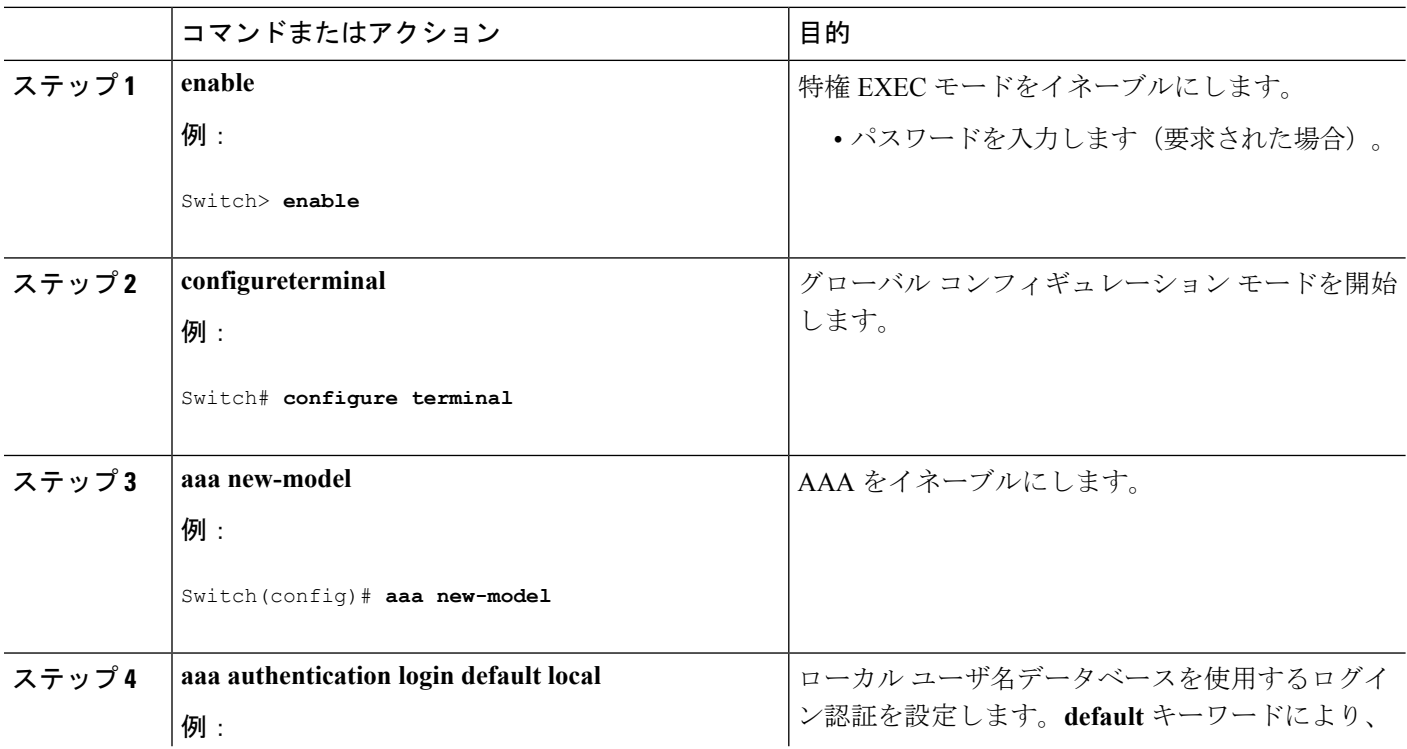

### 手順の詳細

Ι

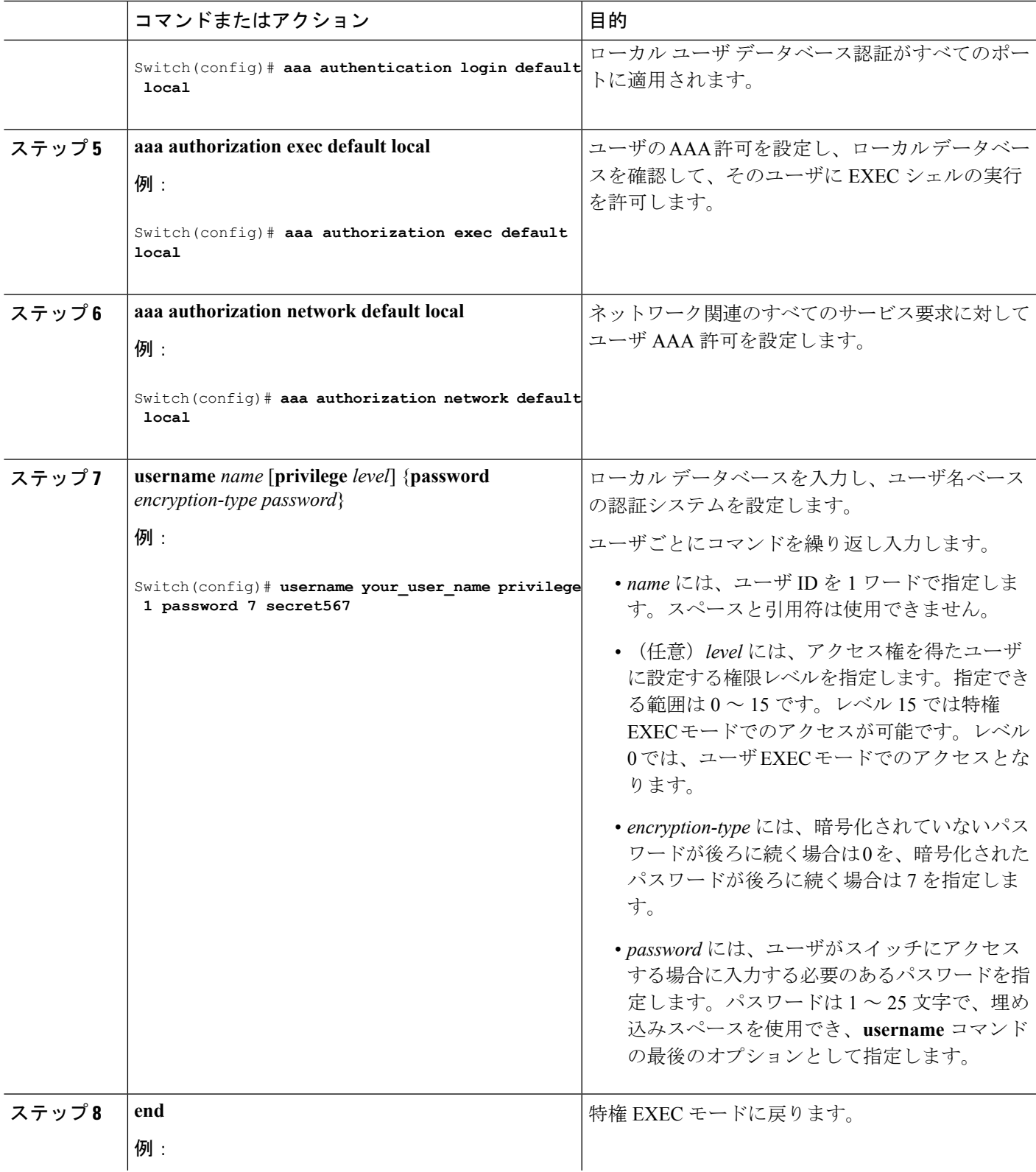

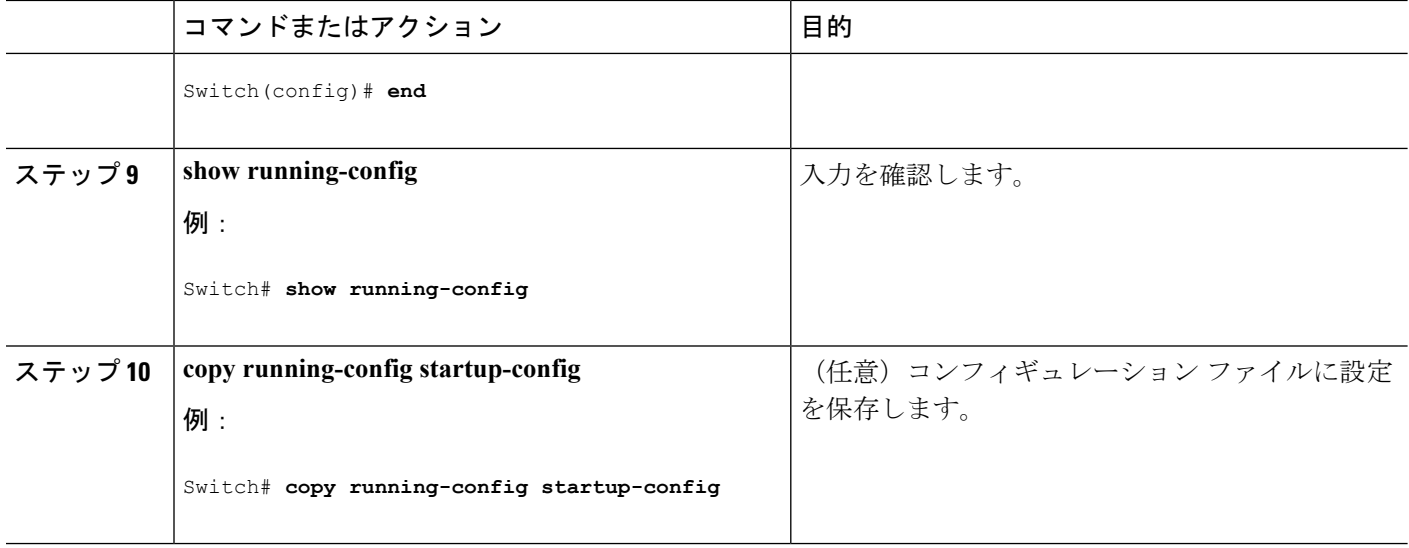

# <span id="page-3-0"></span>ローカル認証および許可のモニタリング

ローカル認証および許可の設定を表示するには、**show running-config**特権EXECコマンドを使 用します。

## <span id="page-3-1"></span>その他の参考資料

#### エラー メッセージ デコーダ

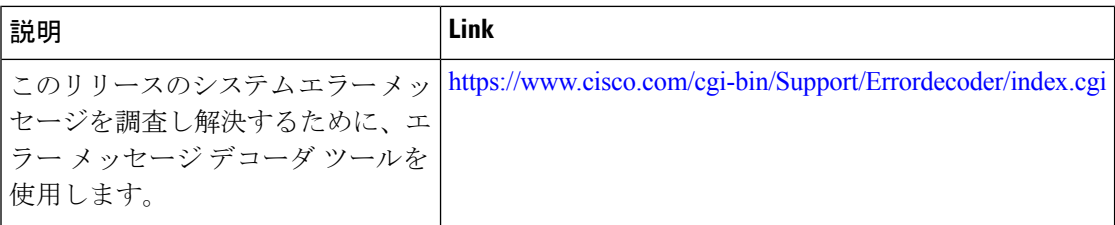

#### **MIB**

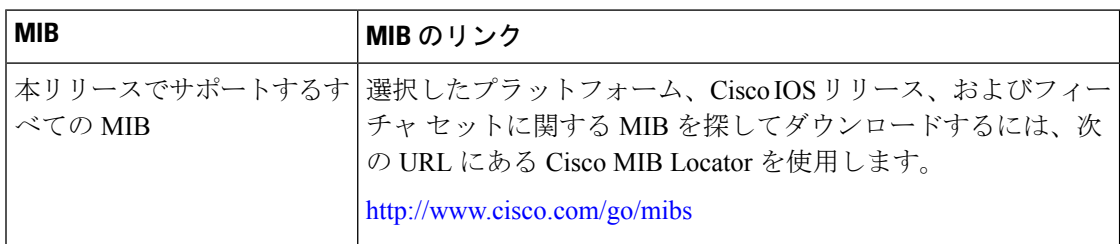

シスコのテクニカル サポート

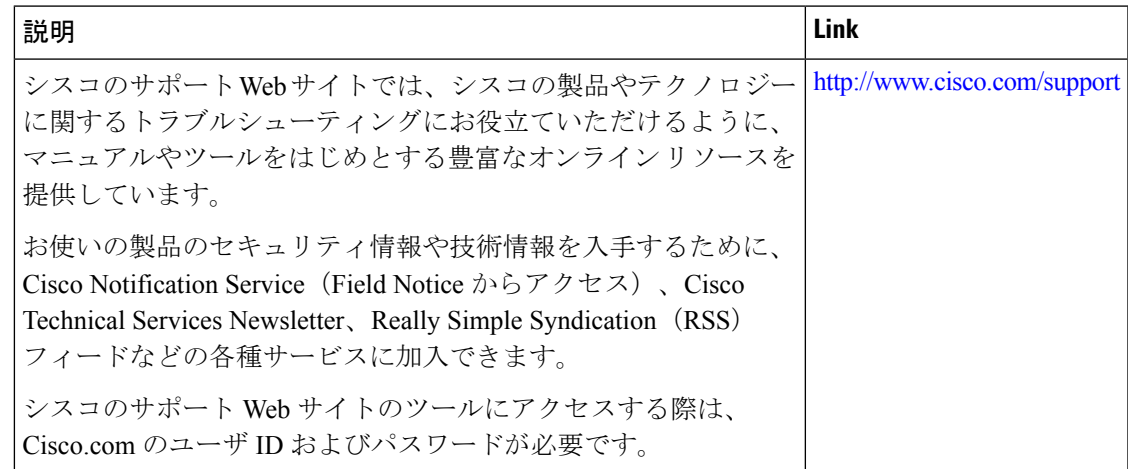

## <span id="page-4-0"></span>ローカル認証および許可の機能情報

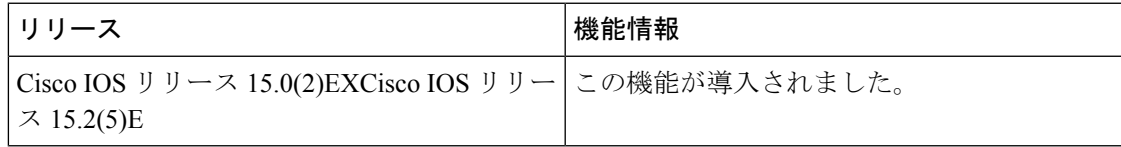